# 學生學習歷程操作說明-成大附工

#### **111學年度第1學期 學生上傳資料日期:111年11月1日~112年2月10日 23:00**

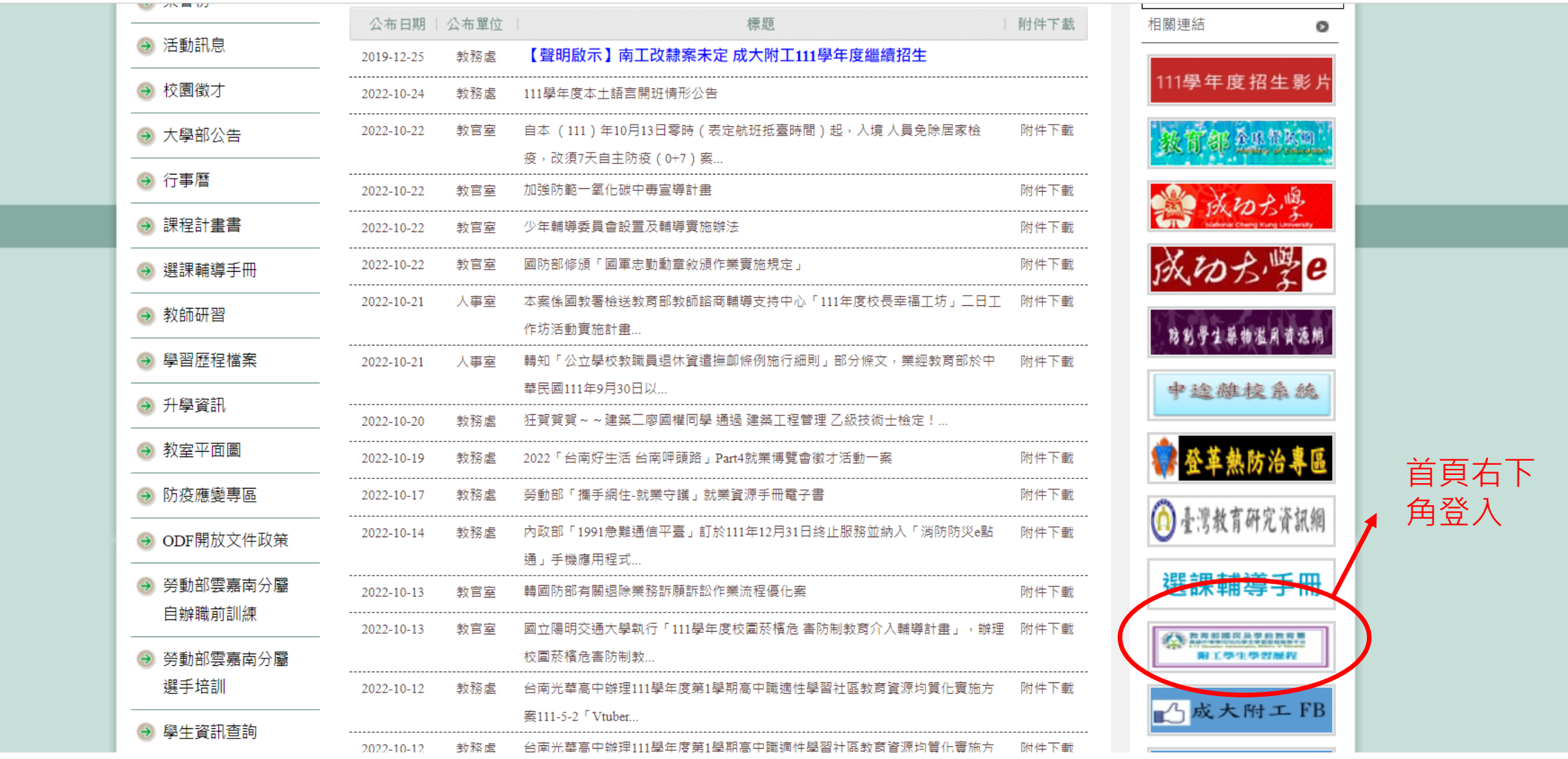

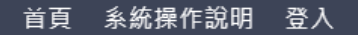

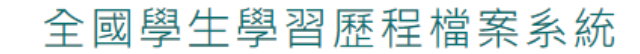

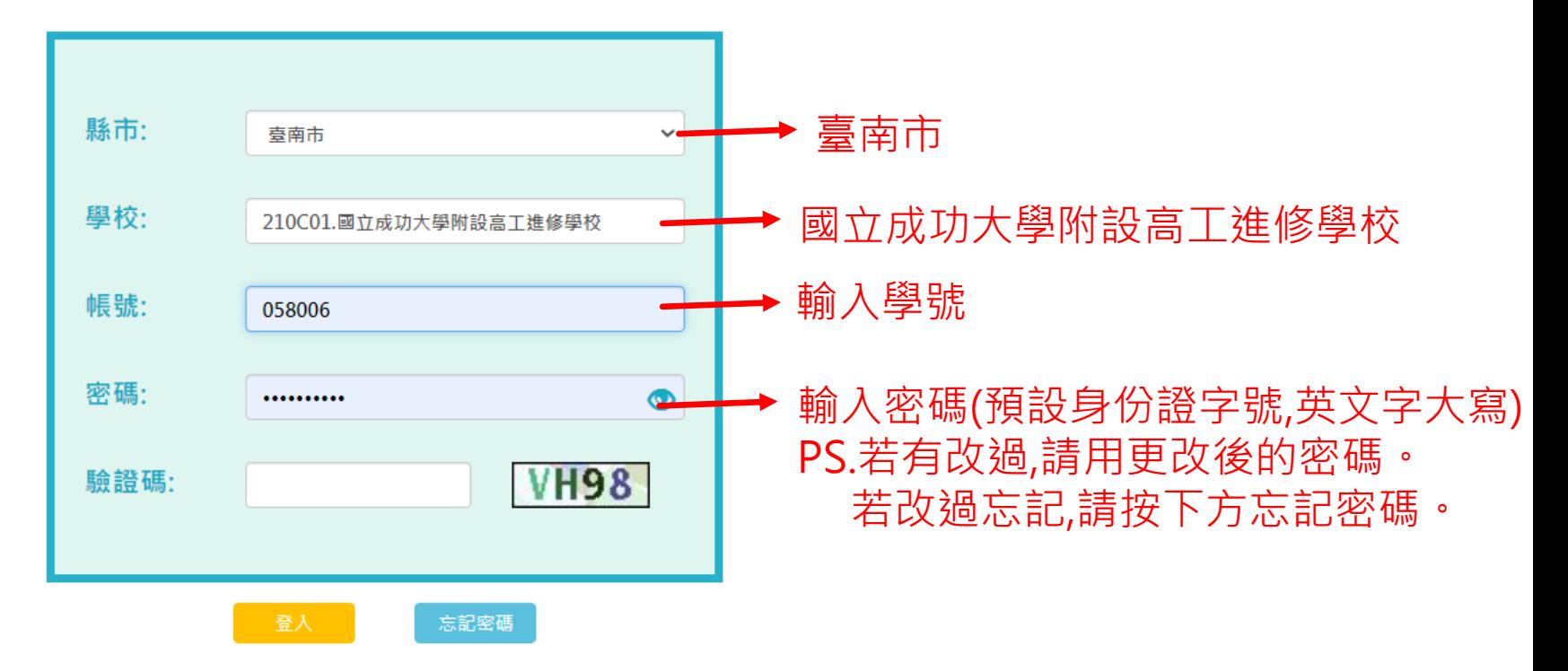

系統廠商:巨耀資訊顧問有限公司

廠商電話: (02)7730-0089

服務信箱: storxservice@oneplus.com.tw

服務時間:週一至週五 08:30-17:30 (上班時間)

Icons made by Freepik from www.flaticon.com is licensed by CC 3.0 BY

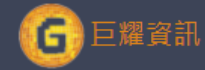

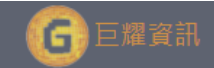

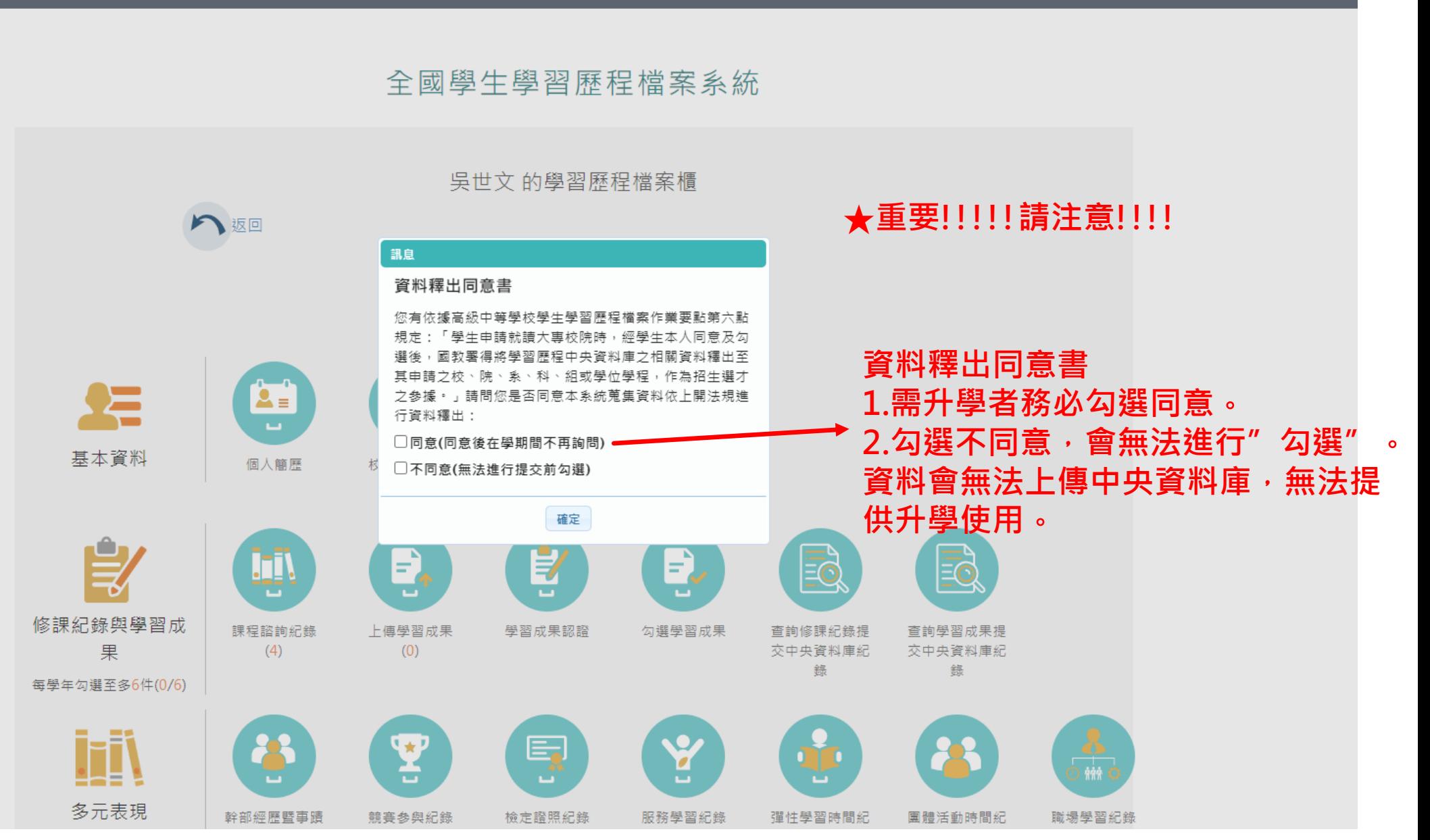

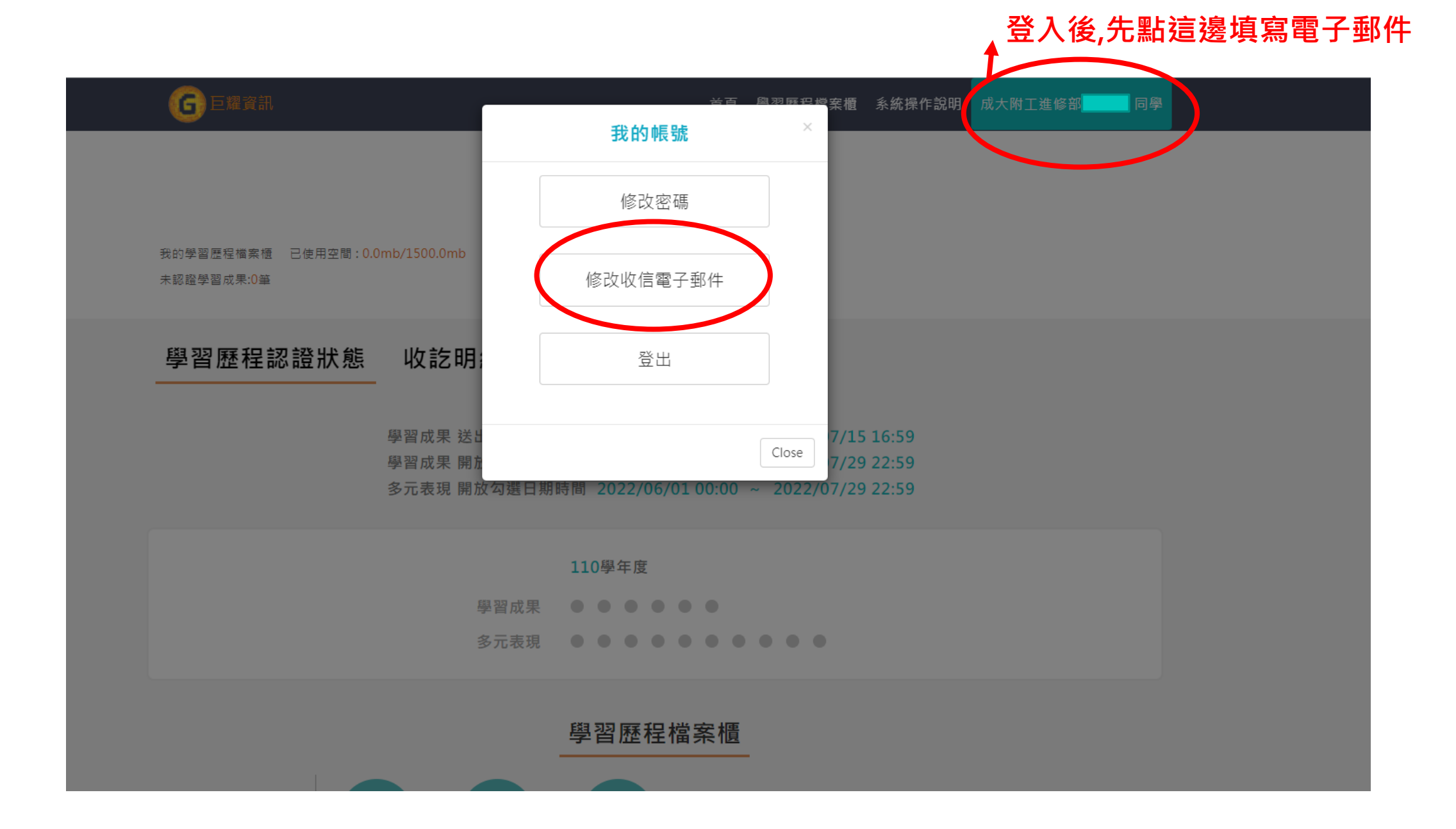

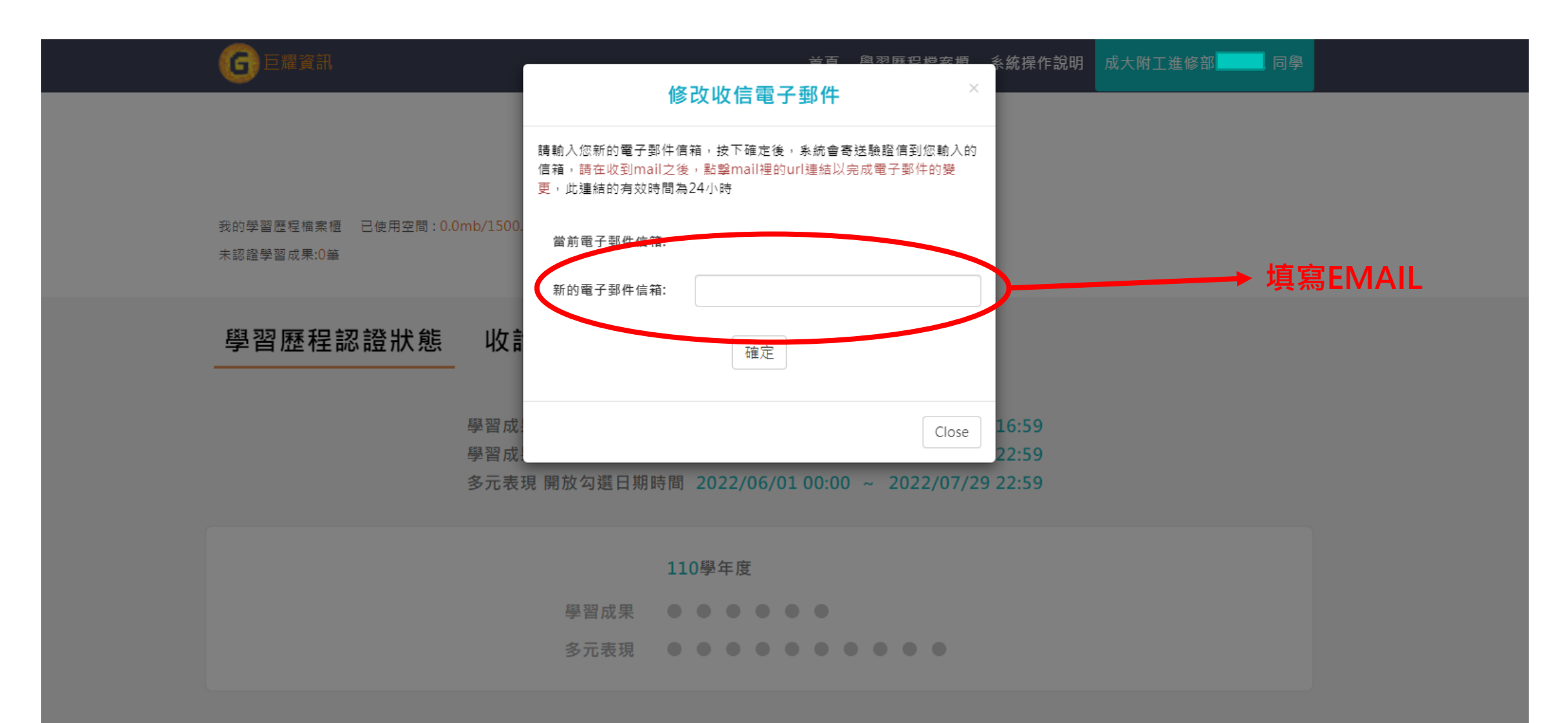

學習歷程檔案櫃

## **上傳課程學習成果(一學期上傳一次,可傳20件)**

日巨耀資訊

首頁 學習歷程檔案櫃 系統操作說明 成大附工進修部 吳承恩 同學

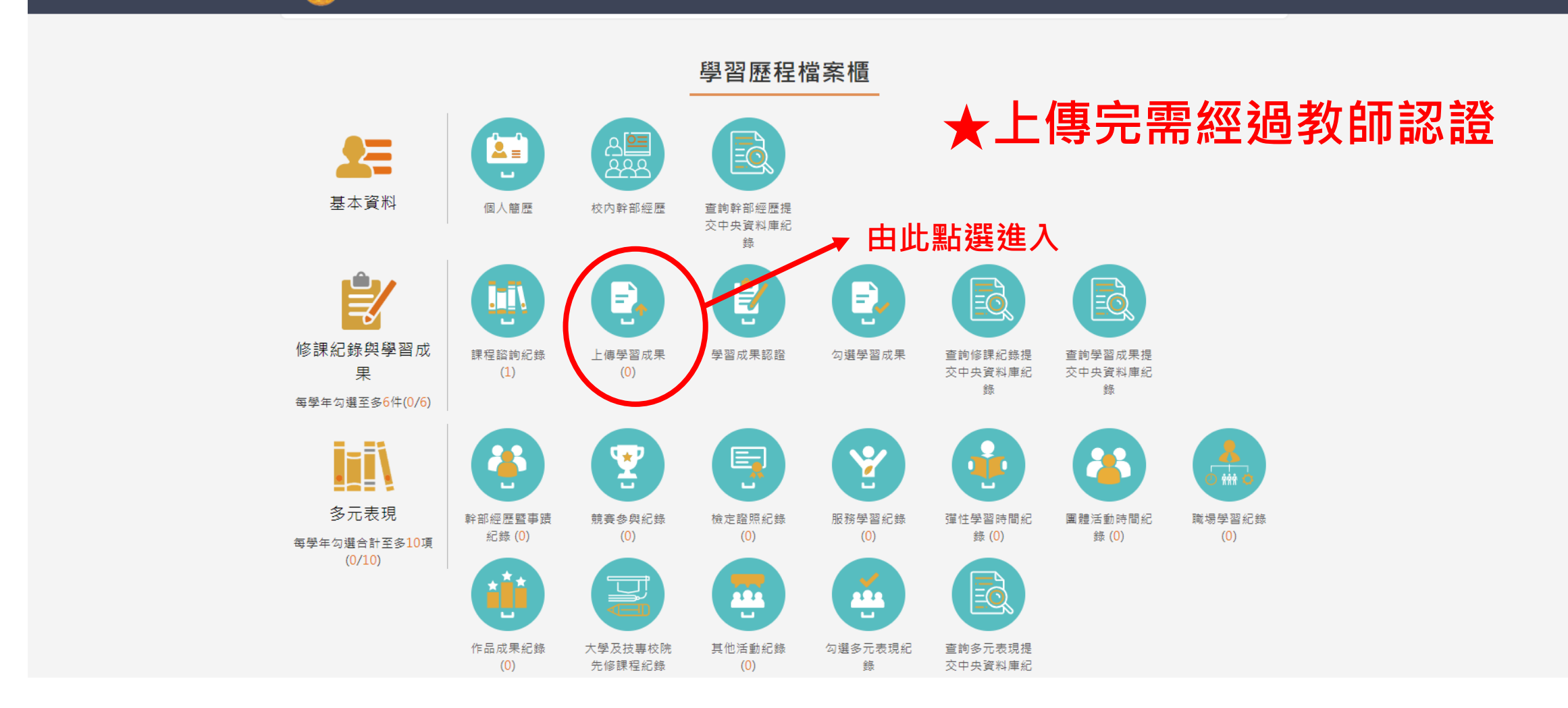

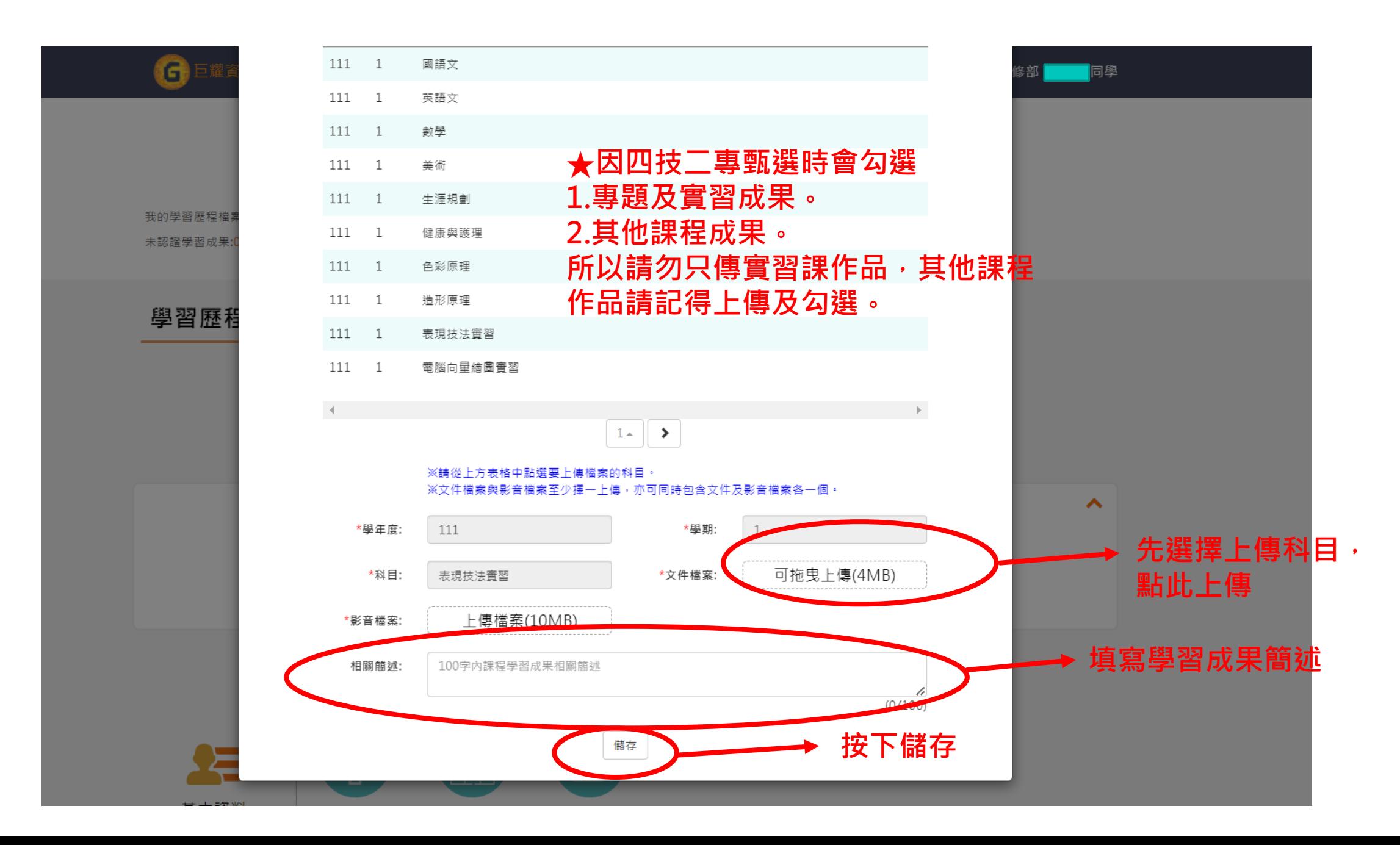

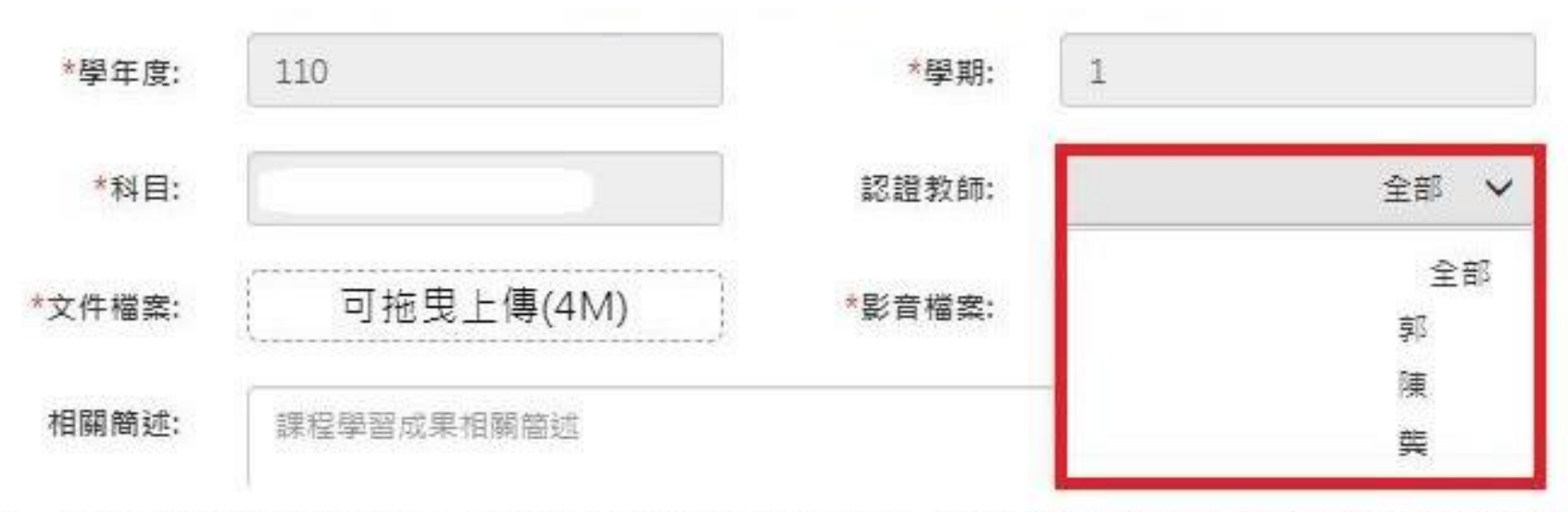

按下儲存後會跳出下圖・可以直接送出給老師認證・若按下在想想・則可以到學習成果認證  $\bullet$ 來送出認證。

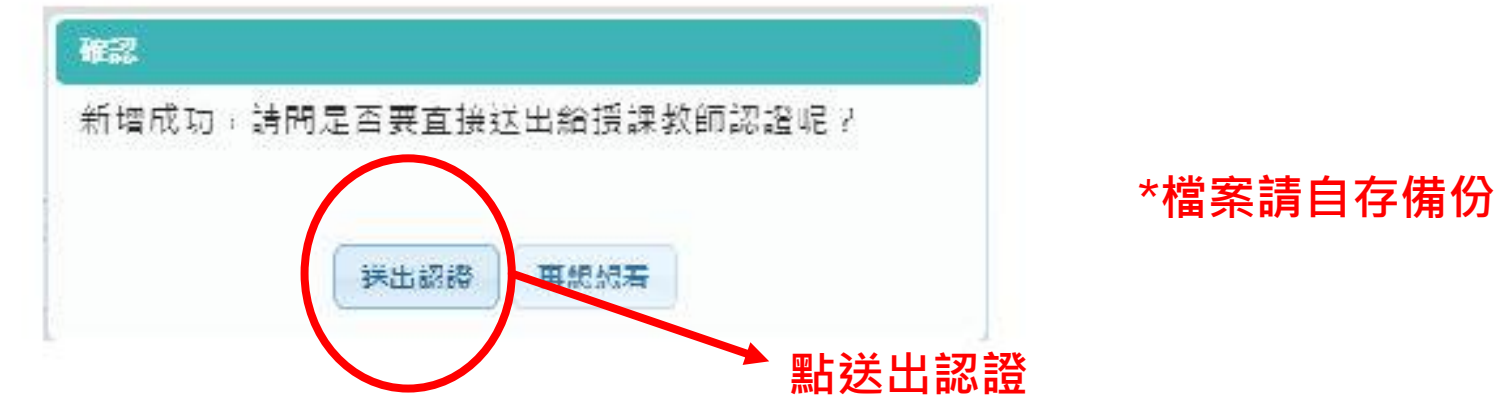

## **上傳多元表現 (一學年上傳一次,可傳20件)**

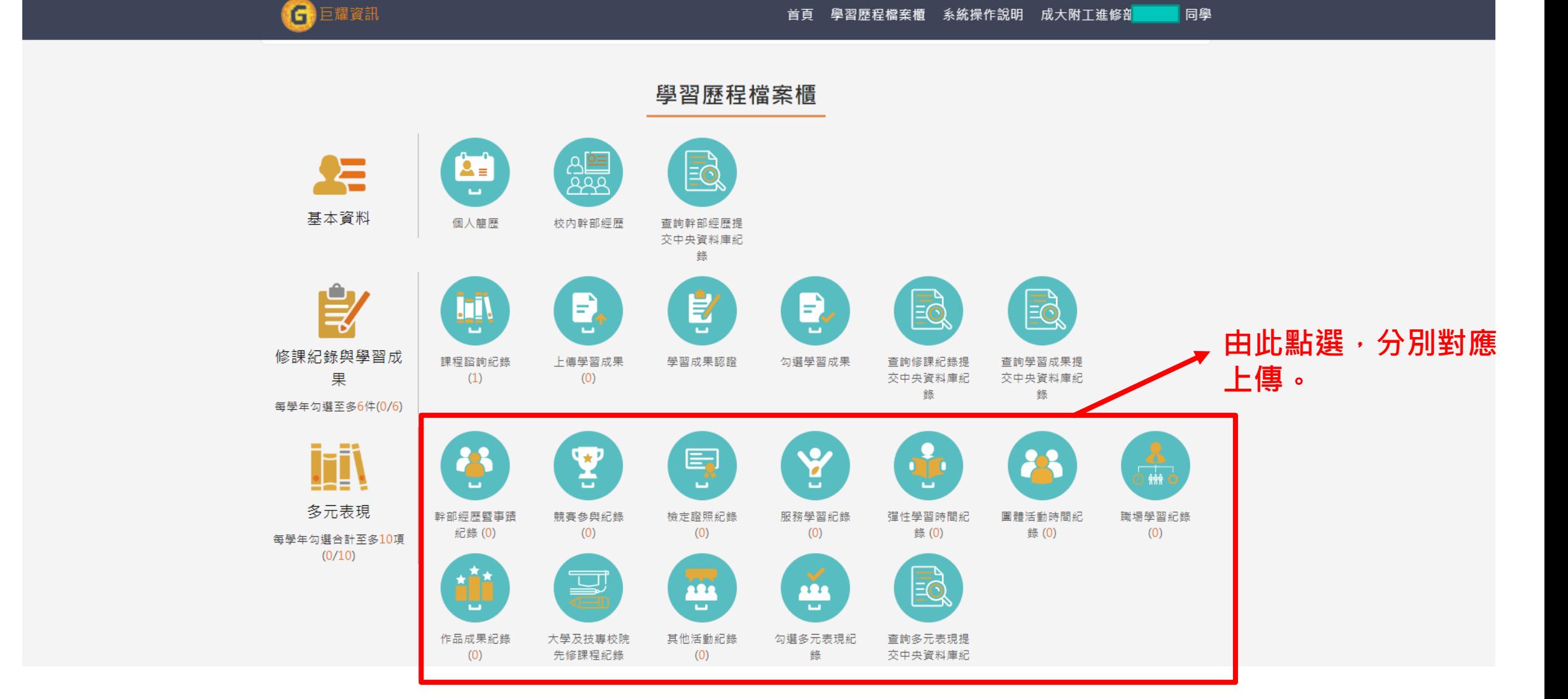

## **多元表現項目**

1.幹部經歷- 如:班級幹部、社團幹部

- 2.競賽參與- 如:校內外比賽參與紀錄(語文競賽、海報比賽、技能類競賽等等)
- 3.檢定證照- 如:丙級、乙級證照、語文類證照等等
- 4.服務學習- 如:校內(仁愛社)服務時數、校外單位服務(圖書館、醫院、社區等等) 5.團體活動- 如:社團活動、班週會活動等
- 6.職場學習- 如:相關產業公司、工廠、單位等實習或打工經驗
- 7.作品成果- 如:課外興趣或專業上的作品呈現

8.大學先修- 如:先去相關大學校系上課的紀錄

#### **建議1.不是只有上傳,須有心得及反思**。 **2.可以拿的項目就多取得,較為有利**。

## **甄選入學簡章參考:高科大電子工程系**

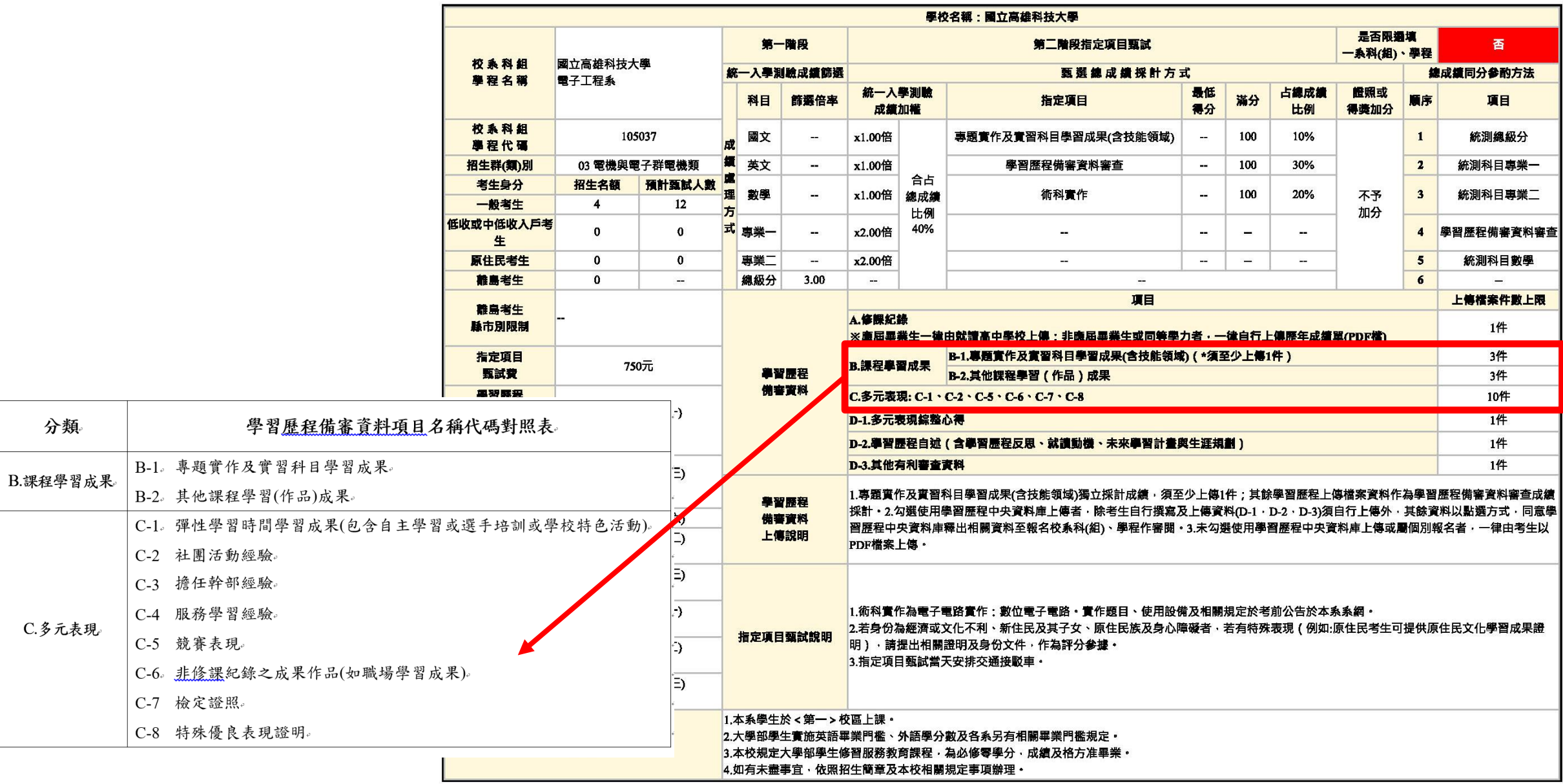

#### **幹部經歷暨事蹟紀錄--可輸入社團幹部**、**小老師..等**

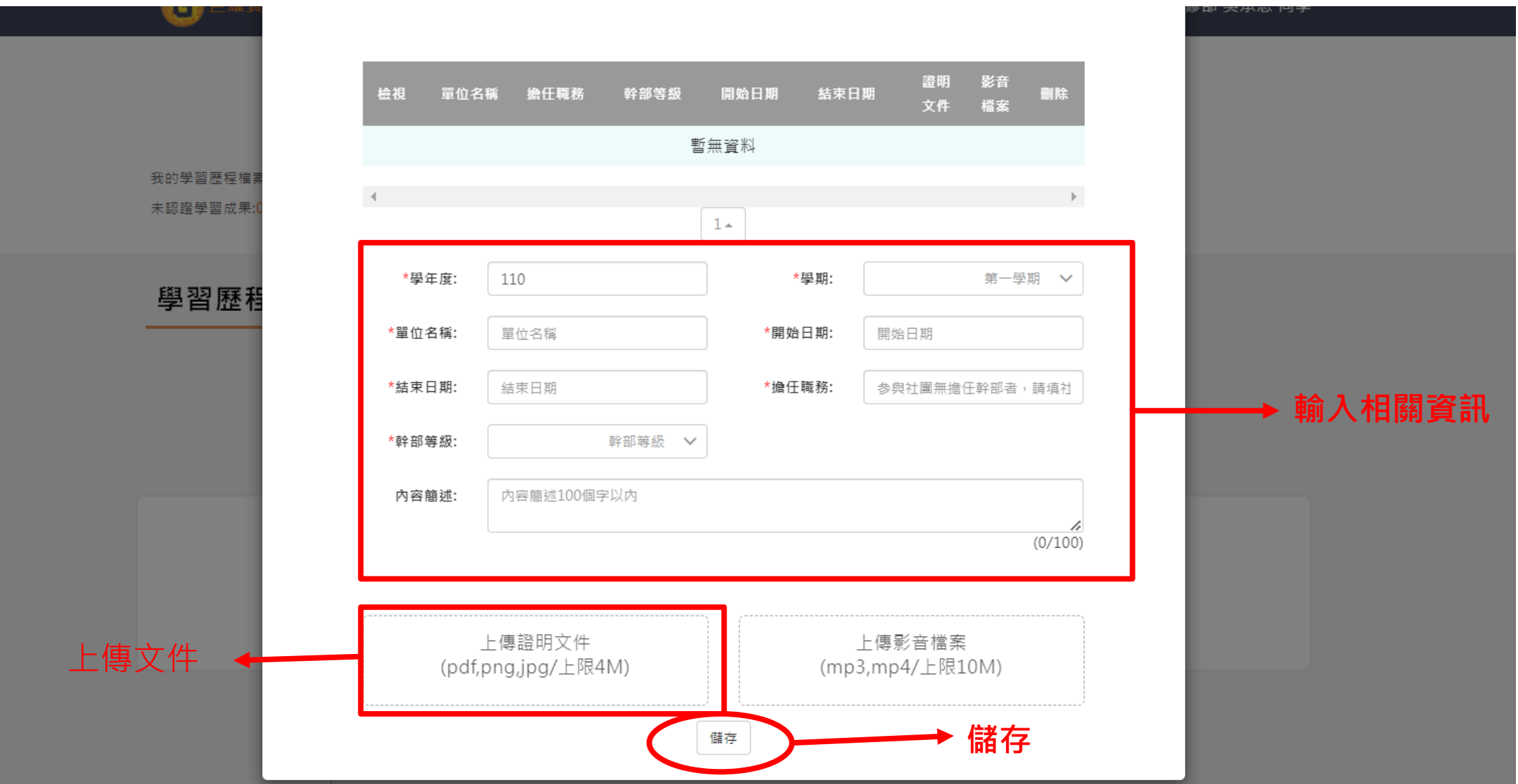

### **幹部經歷參考模板-學校首頁左方「學習歷程」可下載**

國立成大附工【多元表現學習歷程檔案】-幹部經歷暨事蹟紀錄~

班级: 姓名:↩

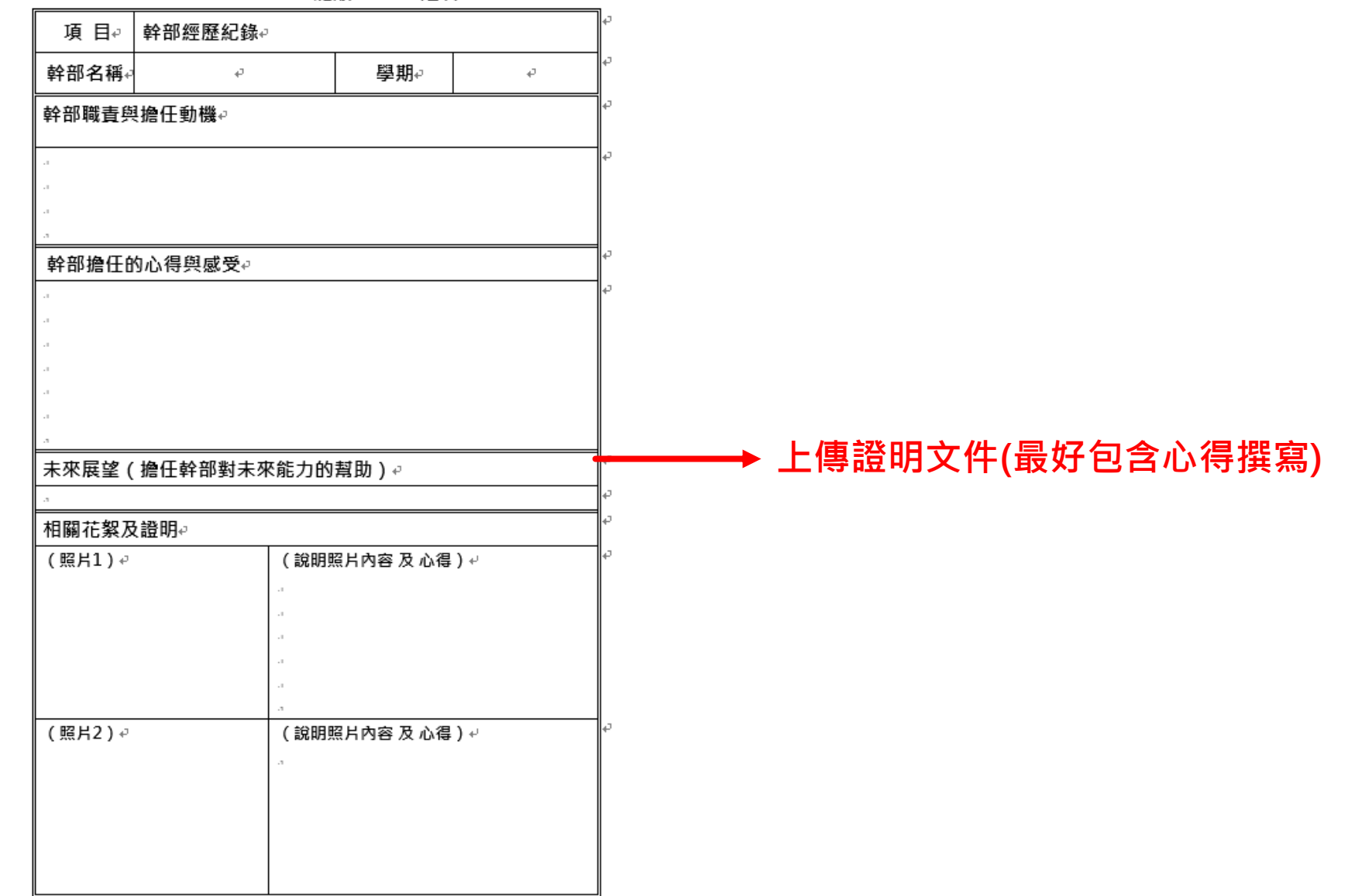

 $\Box$ 

#### **競賽參與紀錄**

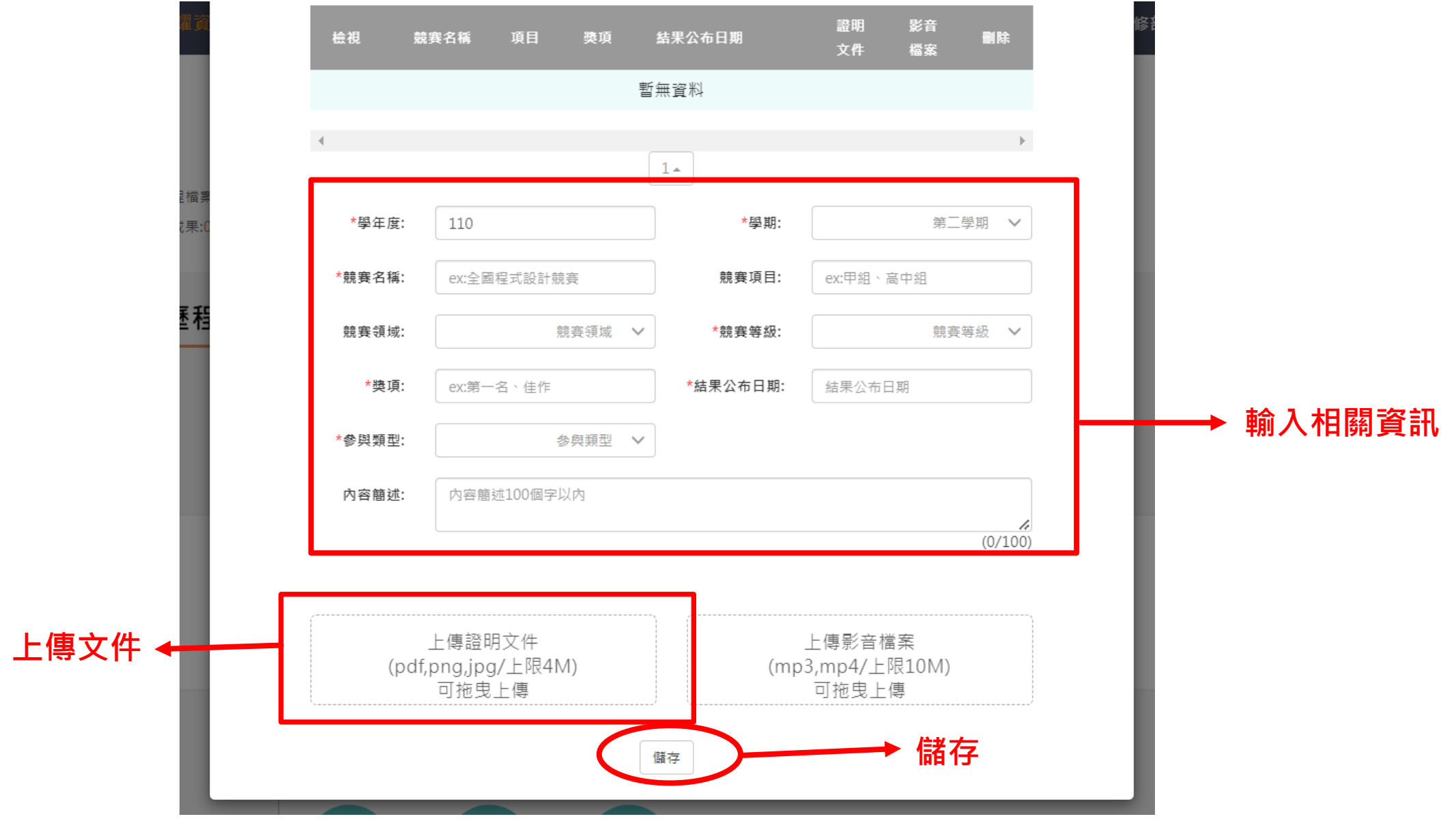

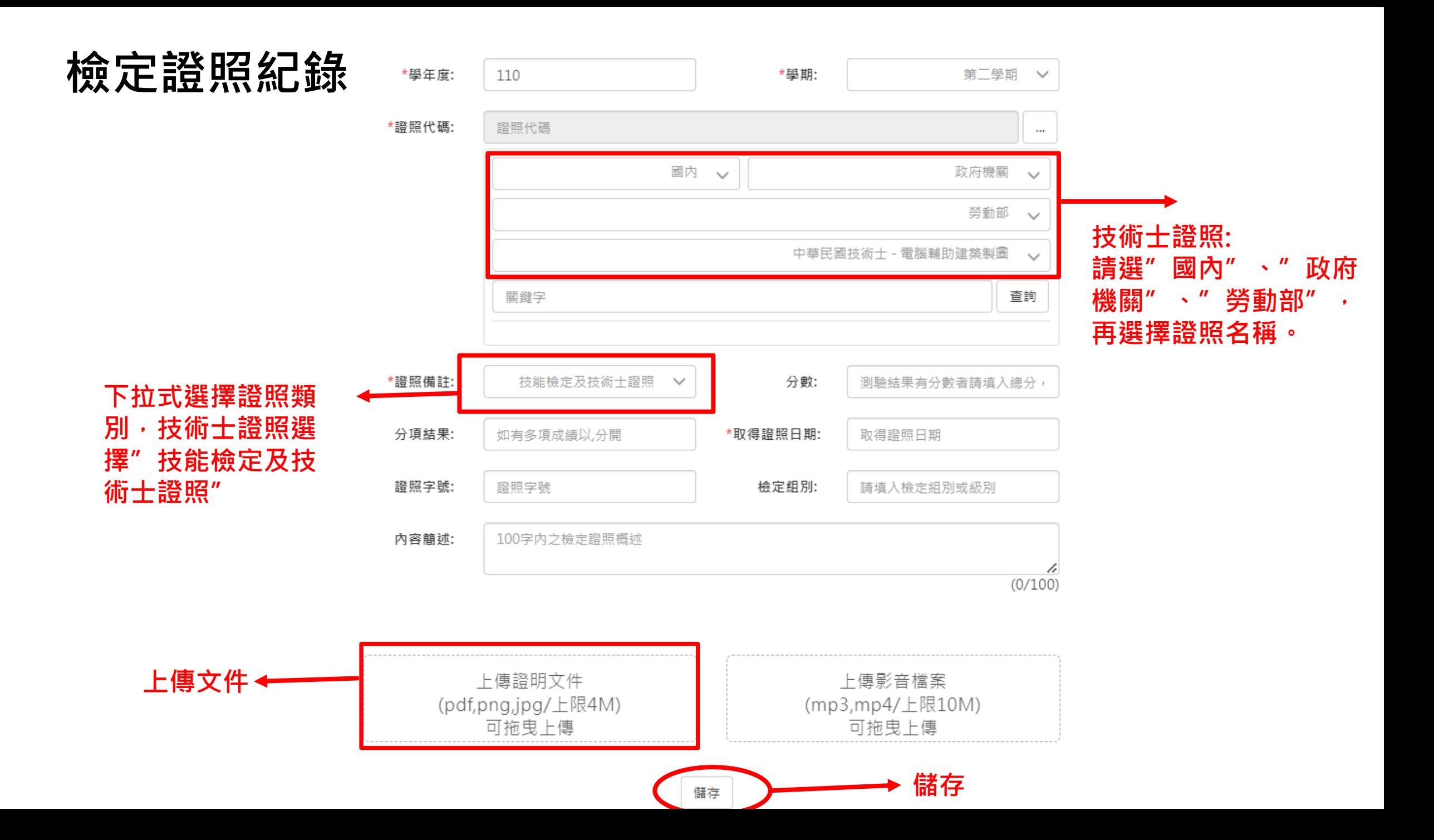

#### **檢定證照紀錄參考模板-學校首頁左方「學習歷程」可下載**

國立成大附工【多元表現學習歷程檔案】-檢定證照紀錄4

**Contract Contract** 

班級: 姓名: ↩

 $E = \omega$ 

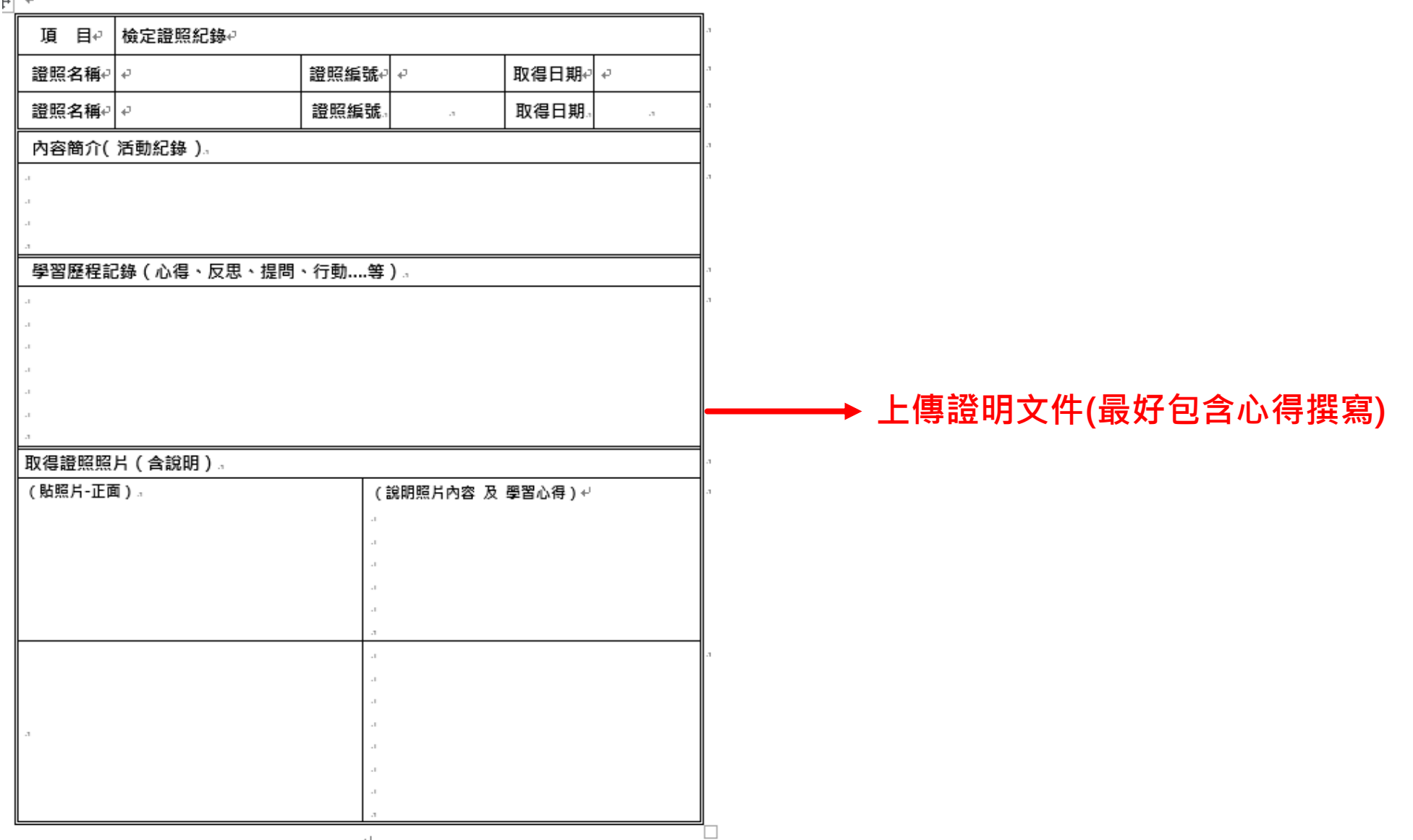

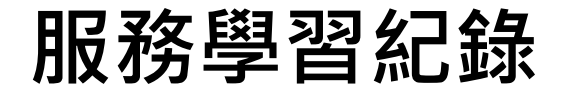

#### 影音 證明 檢視 服務名稱 服務單位 結束日期 時數 删除 開始日期 文件 檔案 暫無資料  $\mathcal{A}$  $1\, \texttt{A}$ \*學年度: 110 \*學期: 第二學期  $\checkmark$ **輸入相關欄位**\*服務名稱: 服務名稱 \*服務單位: 服務單位 \*開始日期: \*結束日期: 服務開始日期 服務結束日期 \*時數: 最多3位整數及3位小數位數 100字内服務內容概述 內容簡述:  $\frac{2}{(0/100)}$ 上傳證明文件 上傳影音檔案 **上傳文件** (pdf,png,jpg/上限4M) (mp3,mp4/上限10M) 可拖曳上傳 可拖曳上傳 **儲存** 儲存

服務學習紀錄

#### **服務學習紀錄參考模板-學校首頁左方「學習歷程」可下載**

國立成大附工【多元表現學習歷程檔案】-服務學習紀錄4

班級:

姓名:↩

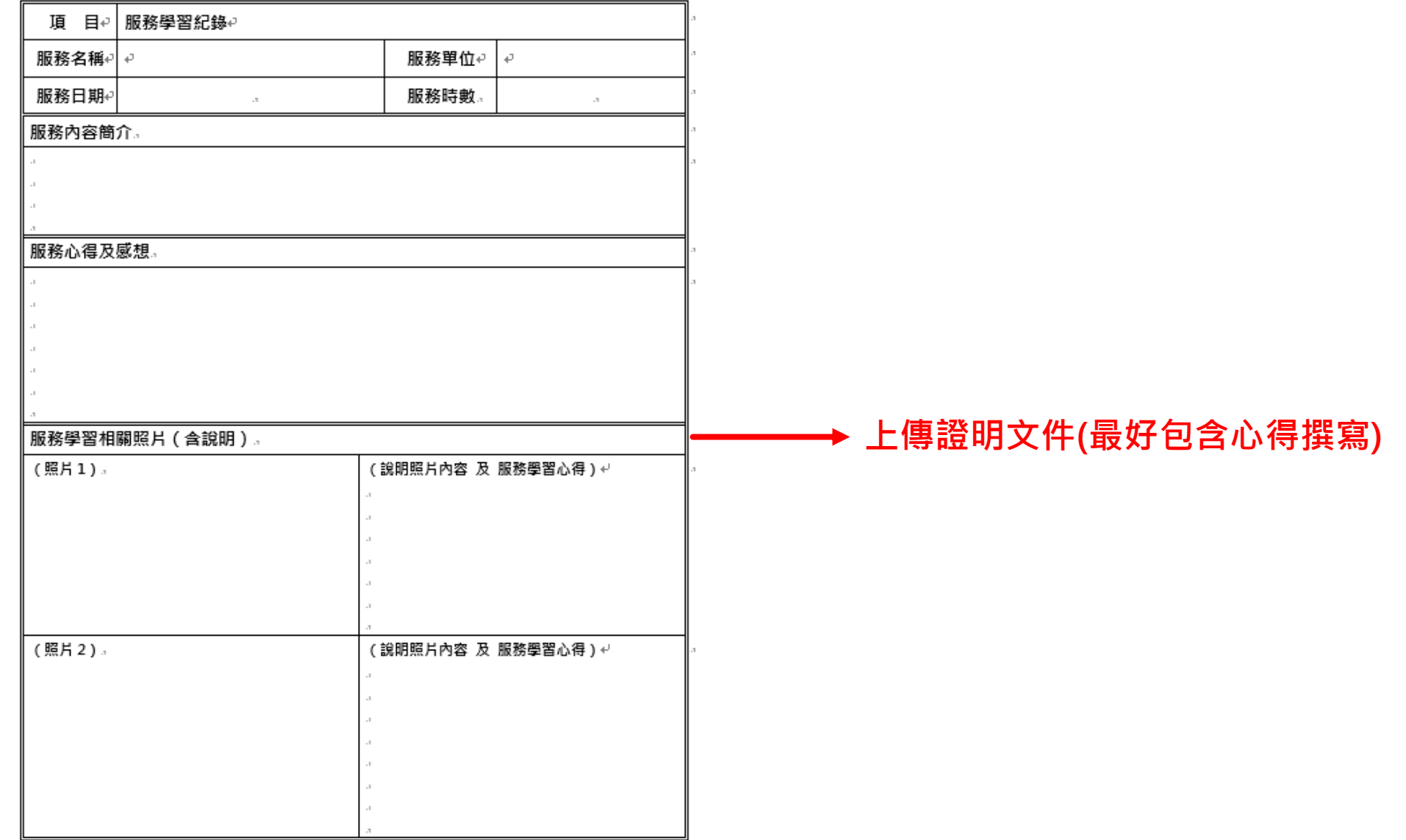

#### **其他活動紀錄**

其他活動紀錄

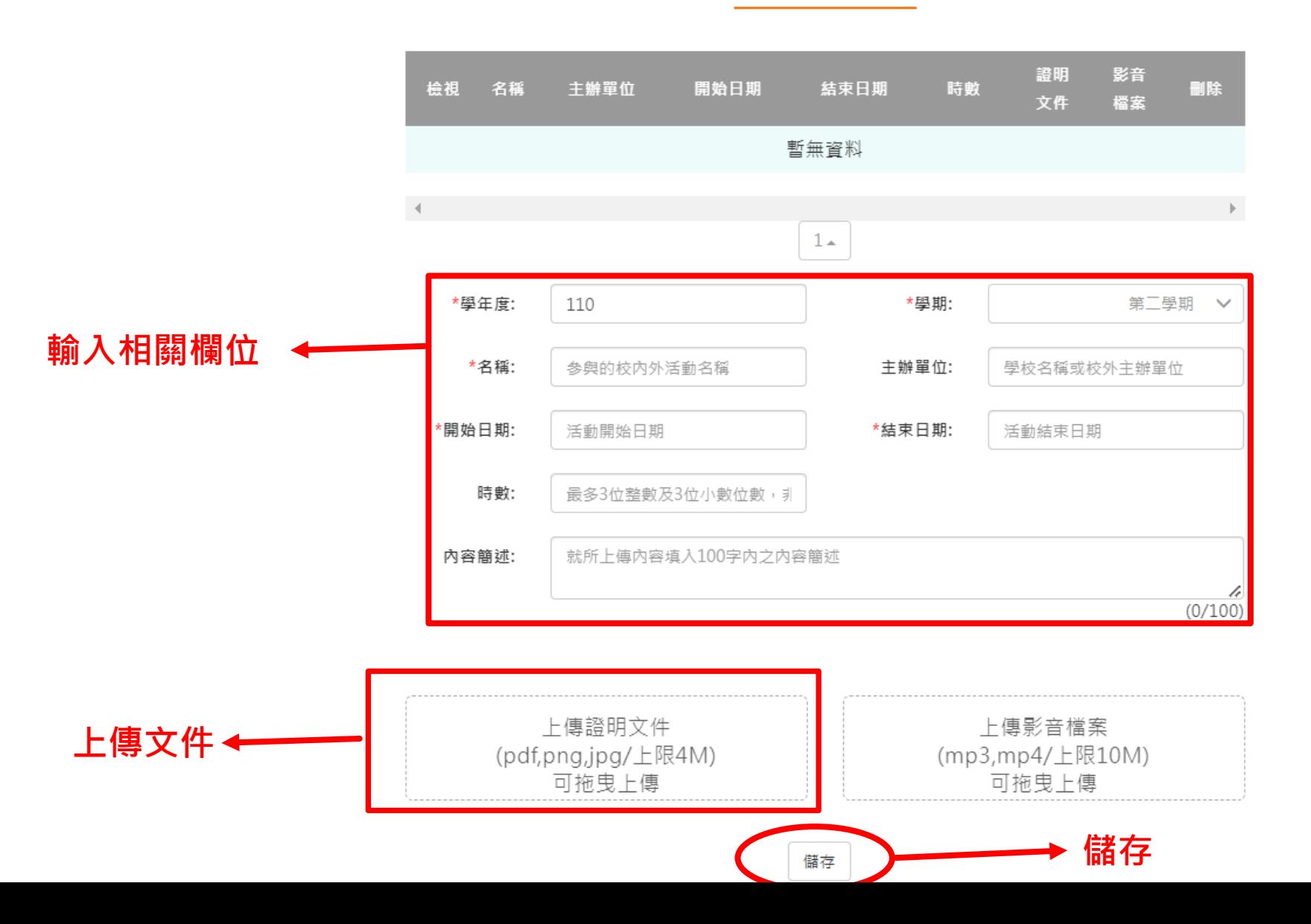

 $\overline{\partial} \overline{h}$ 

# ○請記得於期限內完成上傳!!! **學生上傳資料日期:111年11月1日 ~112年2月10日 23:00**